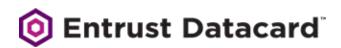

# **Quick Install Guide**

# Entrust Datacard<sup>™</sup> CR805<sup>™</sup> Retransfer Card Printer

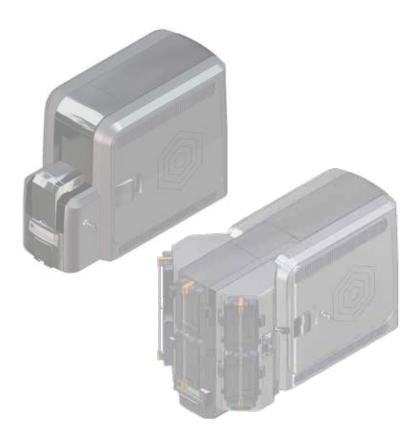

For detailed installation instructions, refer to the *CR805 Retransfer Card Printer Installation and Administrator's Guide*.

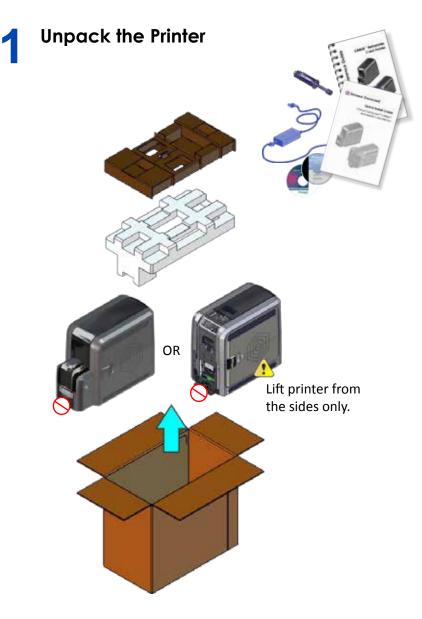

**WARNING:** This product contains chemicals, including lead, known to the State of California to cause cancer, and birth defects or other reproductive harm. *Wash hands after handling.* 

WARNING: This product can expose you to chemicals including Di(2-ethylhexyl)phthalate (DEHP), which is known to the State of California to cause cancer, and Di(2-ethylhexyl)phthalate (DEHP) and Butyl benzyl phthalate (BBP), which are known to the State of California to cause birth defects or other reproductive harm. For more information, go to www.P65Warnings.ca.gov and www.datacard.com/califpropwarning.

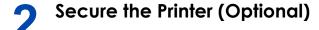

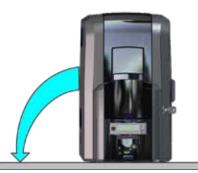

**b** 

a

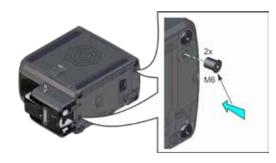

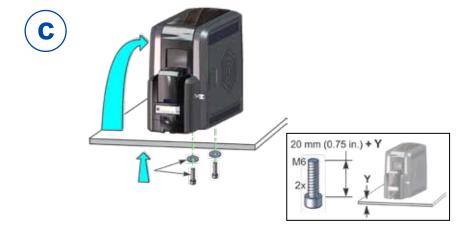

527692-001EN\_F

# Install the Input Hopper

3

"Single-Hopper Printer (Optional)" –OR– "Multi-Hopper Printer (Optional)" on page 5

### Single-Hopper Printer (Optional)

1. Unpack the single hopper

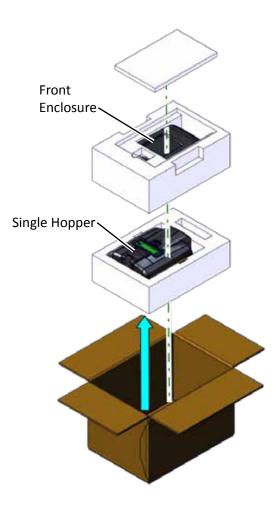

#### 527692-001EN\_F

#### **Single-Hopper Printer (cont.)**

2. Assemble the single-hopper printer

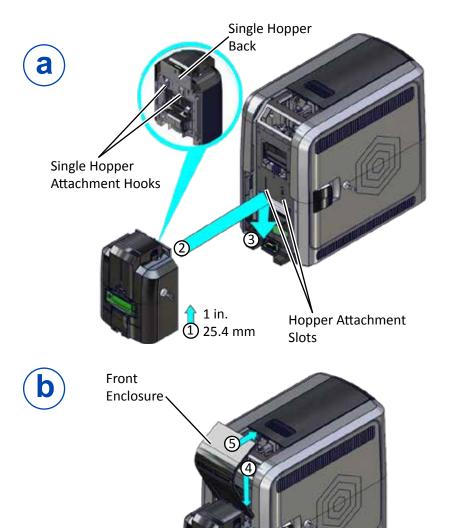

#### **Multi-Hopper Printer (Optional)**

1. Unpack the multi-hopper

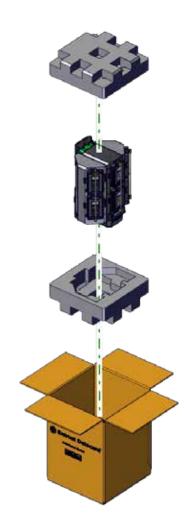

#### **Multi-Hopper Printer (cont.)**

2. Prepare the multi-hopper

a

61

# Restraining Pins

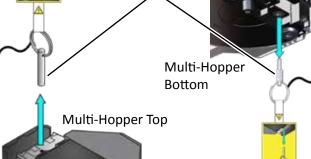

Save the restraining pins after removing them from the multihopper. They are required if you need to repackage and return the multi-hopper for service.

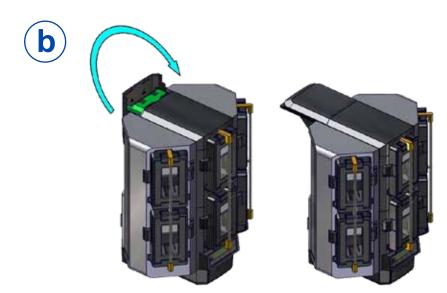

#### Multi-Hopper Printer (cont.)

3. Assemble the multi-hopper printer

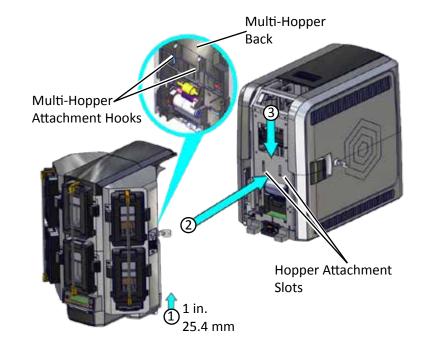

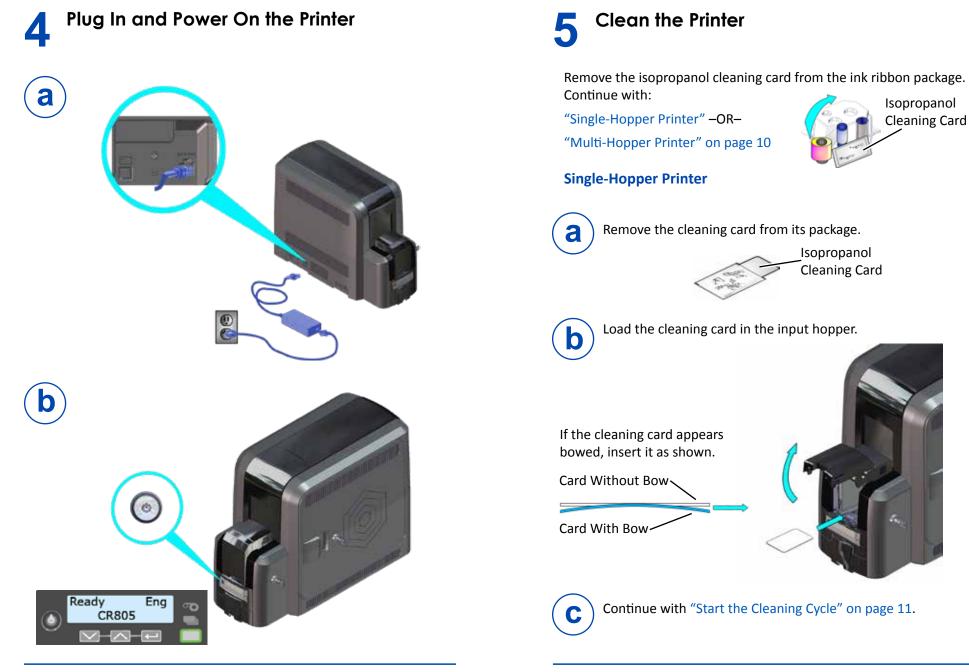

9

#### **Multi-Hopper Printer**

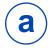

b

Remove the cleaning card from its package.

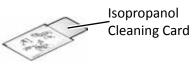

- Pull out the multi-hopper exception slide and insert the cleaning card.
  - 2. Push in the exception slide.

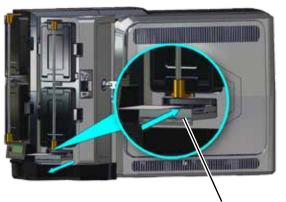

If the cleaning card appears bowed, insert it as shown.

**Exception Slide** 

Card Without Bow

Card With Bow-

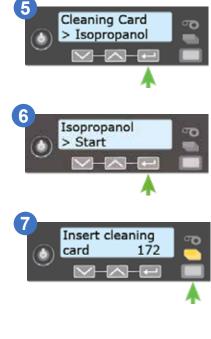

Continue with "Start the Cleaning Cycle" on page 11.

C

**Start the Cleaning Cycle** 

CR805

Eng

ര

ര

ര

ര

Ready

Suspended

Main Menu

Maintenance

> Cleaning Card

> Maintenance

3

Menu available

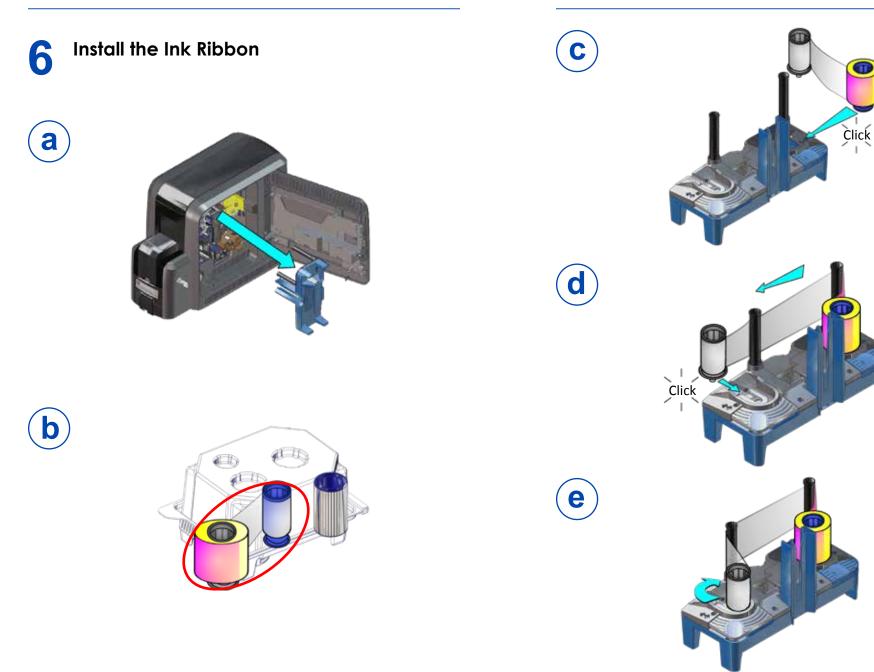

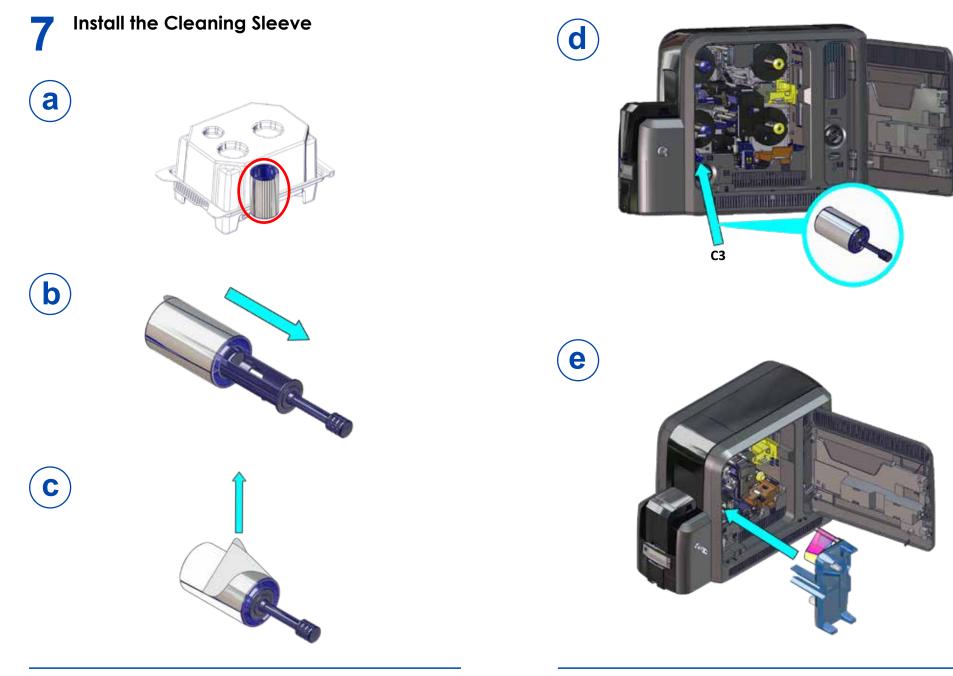

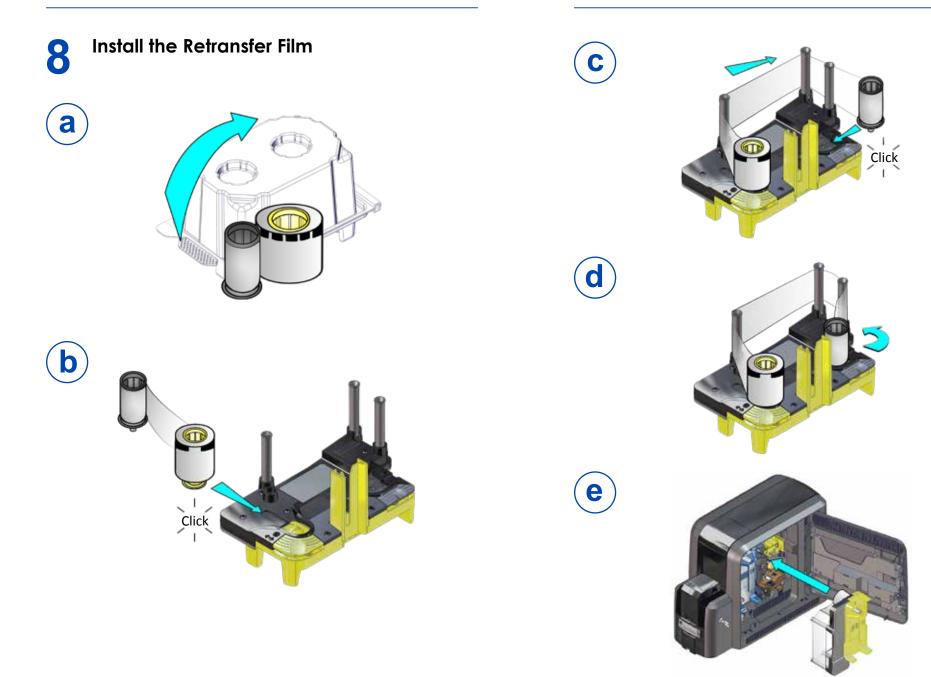

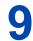

# Store the User Reference Guide

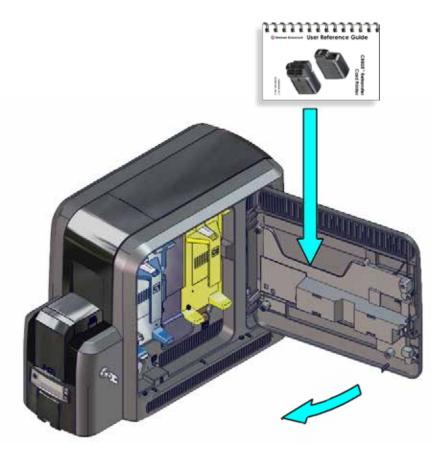

# 10 Load Cards "Single-Hopper Printer" "Multi-Hopper Printer" on page 20

Single-Hopper Printer

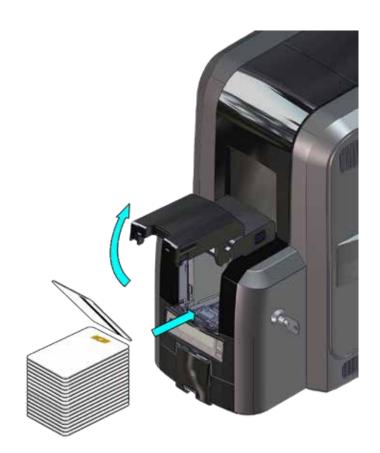

#### **Multi-Hopper Printer**

a

- 1. Unlock the multi-hopper lock.
- 2. Slide the lock bar release button (B1) to the left.
- 3. Rotate a lock bar to the left.

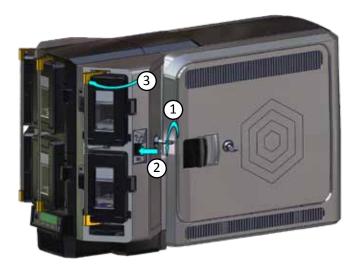

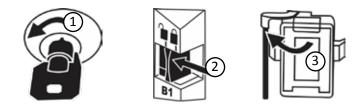

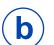

4. Press the cartridge release button at the top of the cartridge and open the cartridge door.

- 5. Lift the card weight to the top of the cartridge and pull it forward until it locks in position.
- 6. Load the cards into the cartridge.
- 7. Close the cartridge door to release the card weight so that it rests on top of the cards.

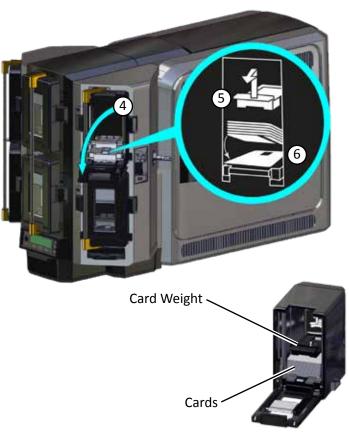

- 8. Repeat for each input hopper cartridge.
- 9. Return all locks to the locked position when finished.

#### 527692-001EN\_F

## **Quick Install Guide**

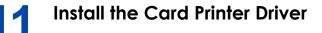

If you plan to use Datacard<sup>®</sup> TruCredential<sup>™</sup> Suite Software with a USB-connected printer, you must install the Card Printer Driver to establish the initial communication path to the printer.

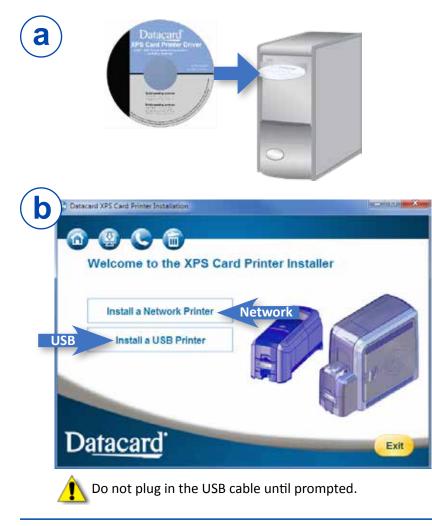

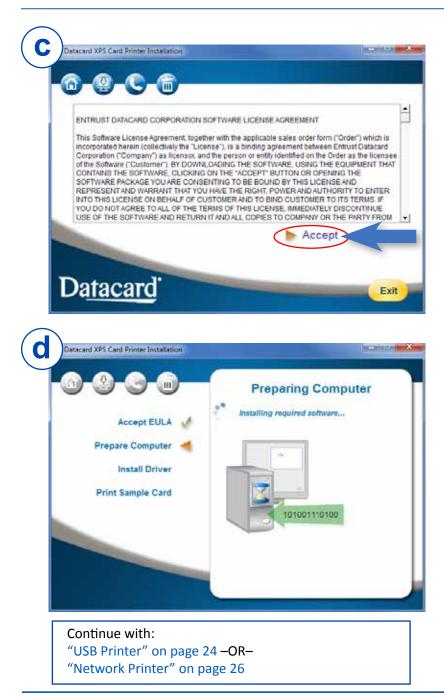

#### **USB Printer**

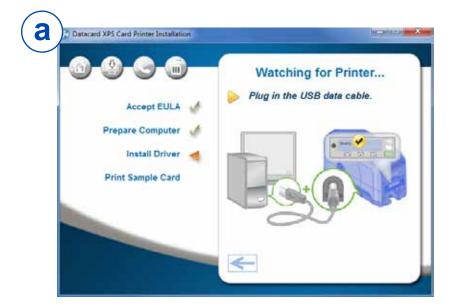

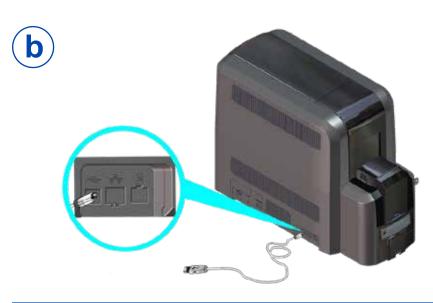

#### **USB Printer**

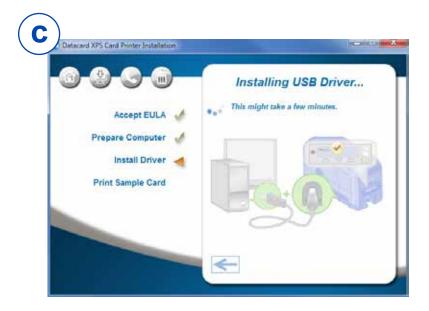

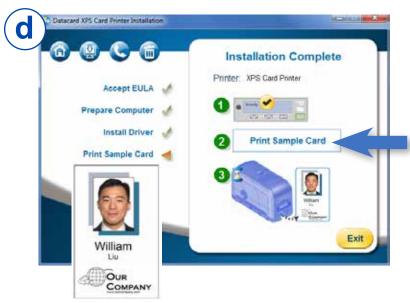

#### 527692-001EN\_F

#### **Network Printer**

**a** 

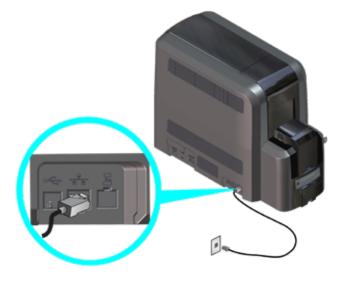

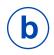

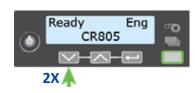

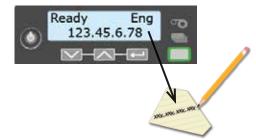

#### **Network Printer**

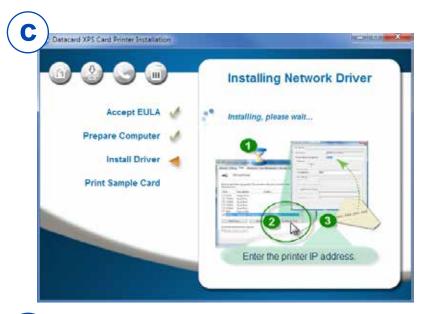

| General Snare                   | 9 Ports                | Advanced     | Color Management    | Securty      | Printer Status | Card Counts | Supples Abo |
|---------------------------------|------------------------|--------------|---------------------|--------------|----------------|-------------|-------------|
| 🥡 X                             | PS Card Pri            | inter        |                     |              |                |             |             |
|                                 |                        | 0.00         |                     |              |                |             |             |
| Print to the fi<br>checked port |                        | ort(s). Docu | ments will print to | the first fr | ee             |             |             |
| Port                            | Port Description       |              | Printer             |              |                |             |             |
| E LPT3: Printer Port            |                        | (11) ( )     |                     |              | 17             | 1           |             |
| COML:                           | Serial Po<br>Serial Po |              |                     |              |                |             |             |
| and a second second             | Secial Po              |              |                     |              |                |             |             |
| COM4:                           |                        |              |                     |              |                |             |             |
| FILE:                           | Print to I             |              | n XPS Card Pri      | nter         |                |             |             |
| Add P                           | ort                    |              | elete Port          | Confi        | gure Port      |             |             |
| V Enable bid                    |                        |              |                     |              |                |             |             |
| Enable pri                      |                        |              |                     |              |                |             |             |
|                                 |                        | ·            |                     |              |                |             |             |

#### **Network Printer**

**e**)

| d Setings                                 |           |                    |                                                       | - 1 / Č.                 |                      |
|-------------------------------------------|-----------|--------------------|-------------------------------------------------------|--------------------------|----------------------|
| Port Name:<br>Printer Name or IP Address: |           | DXP01 Network Port |                                                       | ] ] () 🦯 🥙               |                      |
|                                           |           | 172.16.2.108       |                                                       |                          |                      |
| Protocol                                  |           |                    | 1.1.1.1                                               |                          |                      |
| Raw Raw                                   |           | 0                  | LPR                                                   |                          |                      |
| Raw Settings                              |           |                    |                                                       |                          |                      |
| Port Number                               | 9100      |                    |                                                       |                          |                      |
| LPR Settings                              |           |                    |                                                       |                          |                      |
| Queue Name:                               |           |                    |                                                       | and [ forage ] Page Sale |                      |
| DPR Byte Countin                          | g Enabled |                    |                                                       | and ( books ) from Sala  | Callore Lingers Long |
| SNMP Status Ena                           | bled      |                    |                                                       | diameter berther         |                      |
| Community Name:                           | -         |                    |                                                       | 1000000                  | ŕ                    |
| (DMP Device Index                         | L         |                    |                                                       | 1                        |                      |
|                                           |           | 1                  | 2                                                     |                          |                      |
| _                                         |           |                    | OK                                                    | Cartowiter.              |                      |
|                                           |           |                    | inakla kodinastan na pagenti<br>Sahla printar peolong | 8                        |                      |

#### **Network Printer**

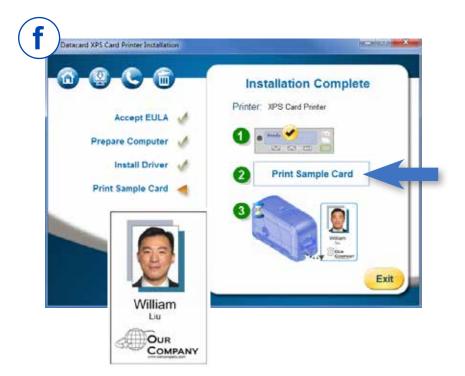

If you also are installing a CLM laminator with the printer, refer to the *CR805 Retransfer Card Printer CLM Laminator Quick Install and Upgrade Guide*, shipped in the laminator carton.

Please complete a brief survey about your product installation experience at:

https://www.datacard.com/datacard-product-installation-report

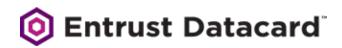

1187 Park Place Shakopee, Minnesota 55379 952.933.1223 • 952.933.7971 Fax www.entrustdatacard.com

Datacard is a registered trademark and service mark of Entrust Datacard Corporation, and Entrust is a registered trademark and service mark, in the United States and other countries. All other trademarks are the property of their respective owners. © 2016-2019. The design and information contained in these materials is protected by US and international copyright law.

April 2019

527692-001EN Rev F